# Cadastro de Atividades do município participante do PNAIC pela UFSCar

Você, Coordenador Local responsável pelo conteúdo das atividades realizadas nos municípios, encontrará em sua ÁREA DO USUÁRIO no site um box com o título Painel de Atividades. Ao acessá-lo, você encontrará a listagem de todas as atividades cadastradas, as opções de ver os arquivos, editar e apagar a atividade.

## ÁREA DO USUÁRIO

Cursos, Eventos, Inscrições, Certificados

Princinal / Área Privativa

Bem vindo à sua área administrativa. Aqui você pode consultar/alterar seus dados pessoais, visualizar os eventos e cursos oferecidos, realizar as inscrições e emitir seus certificados.

#### PRÓXIMOS CURSOS/EVENTOS.

Nada disponível

#### **SEUS CURSOS.**

Pacto Nacional pela Alfabetização na Idade Certa - PNAIC/UFSCar 2015

#### **SEUS EVENTOS.**

IV EEMAI e III Colóquio de Práticas Letradas 2016

Anais Certificado Aprovado

Certificado Aprovado

**Painel de Atividades** Você está autorizado para enviar as atividades

Clique aqui para abrir

### **REGISTROS**

Aqui você pode cadastrar/editar os registros de atividades do seu município.

Aqui você encontra todos os seus registros das atividades realizadas.

Para inserir arquivos, como listas de presença, fotos e relatos de experiência, clique em Ver arquivos no devido registro cadastrado, para realizar o envio dos arquivos. Note a coluna Situação do registro. Nela indicaremos quando os arquivos estarão sendo analisados, logo, você não poderá mais alterá-los e, caso haja inconsistências, entraremos em contato. **ENOVO** 

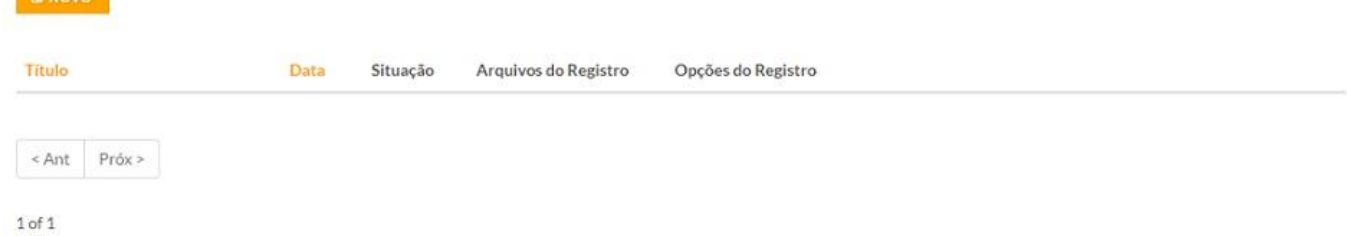

Ao clicar em **Novo**, você cadastrará um novo registro.

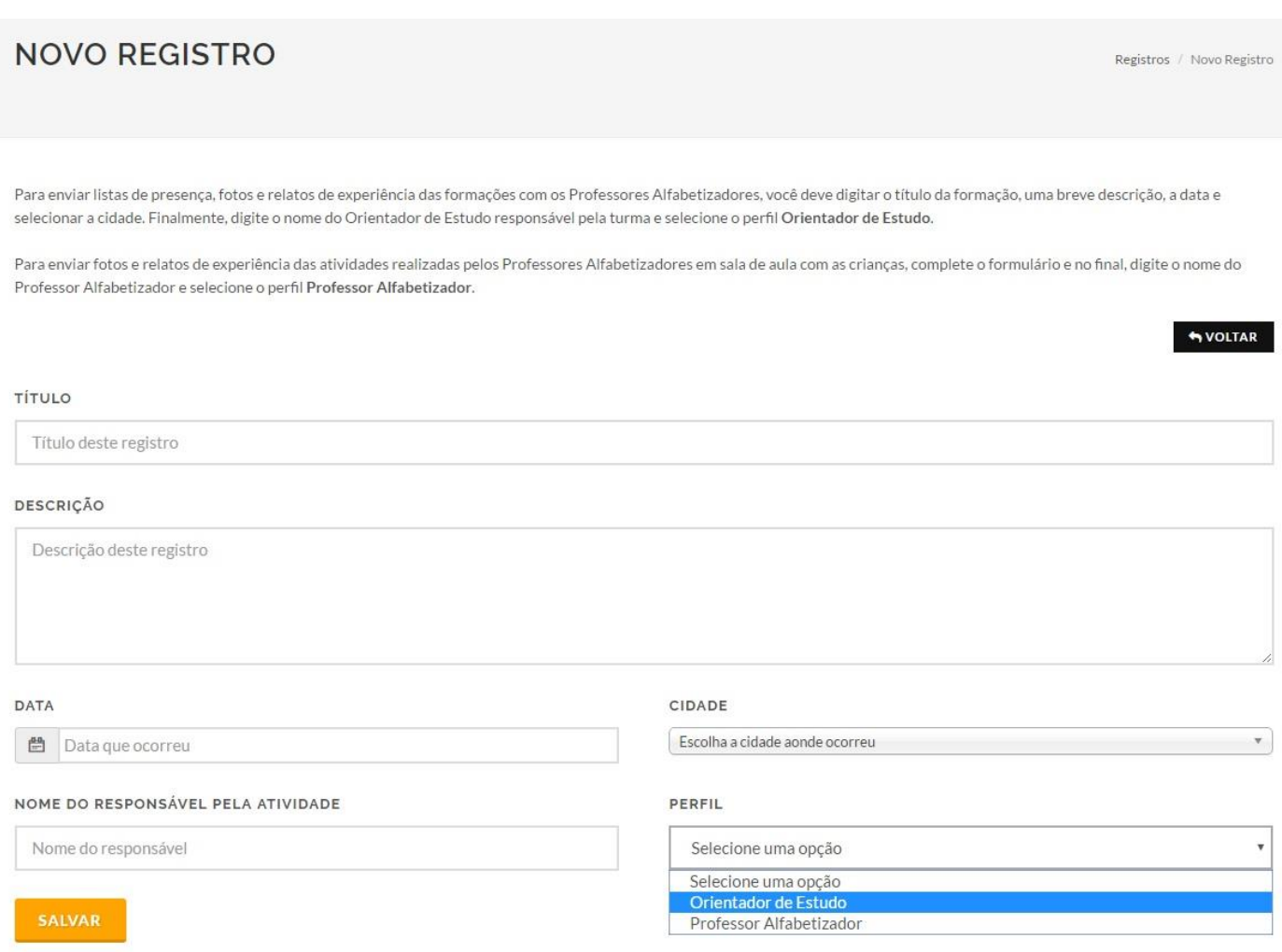

As atividades variam de acordo com o **PERFIL**:

 **Orientador de Estudo**: o campo **Nome do Responsável** refere-se ao nome da pessoa que realizou a atividade. São as formações que podem conter *listas de presença*, *fotos* e *relatos de experiência*;

 **Professor Alfabetizador**: o campo **Nome do Responsável** refere-se ao nome da pessoa que realizou a atividade. São as atividades realizadas em salas de aula que podem conter *fotos* e *relatos de experiência*.

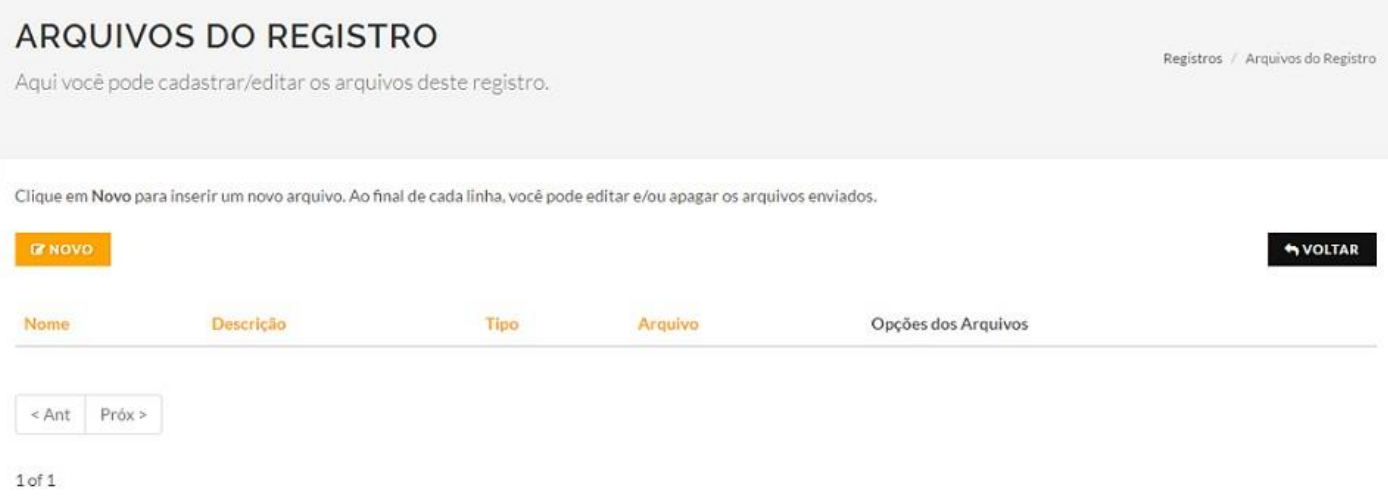

Em **Arquivos do Registro**, você poderá enviar todo o material gerado pela atividade. Caso seja uma formação, por exemplo, e você queira enviar uma lista de presença, selecione na lista o **Tipo de Arquivo**. Dê preferência para listas escaneadas com nitidez, senão o arquivo não será aceito.

Cuide para que as fotos estejam com boa qualidade e não maiores que **2mb**.

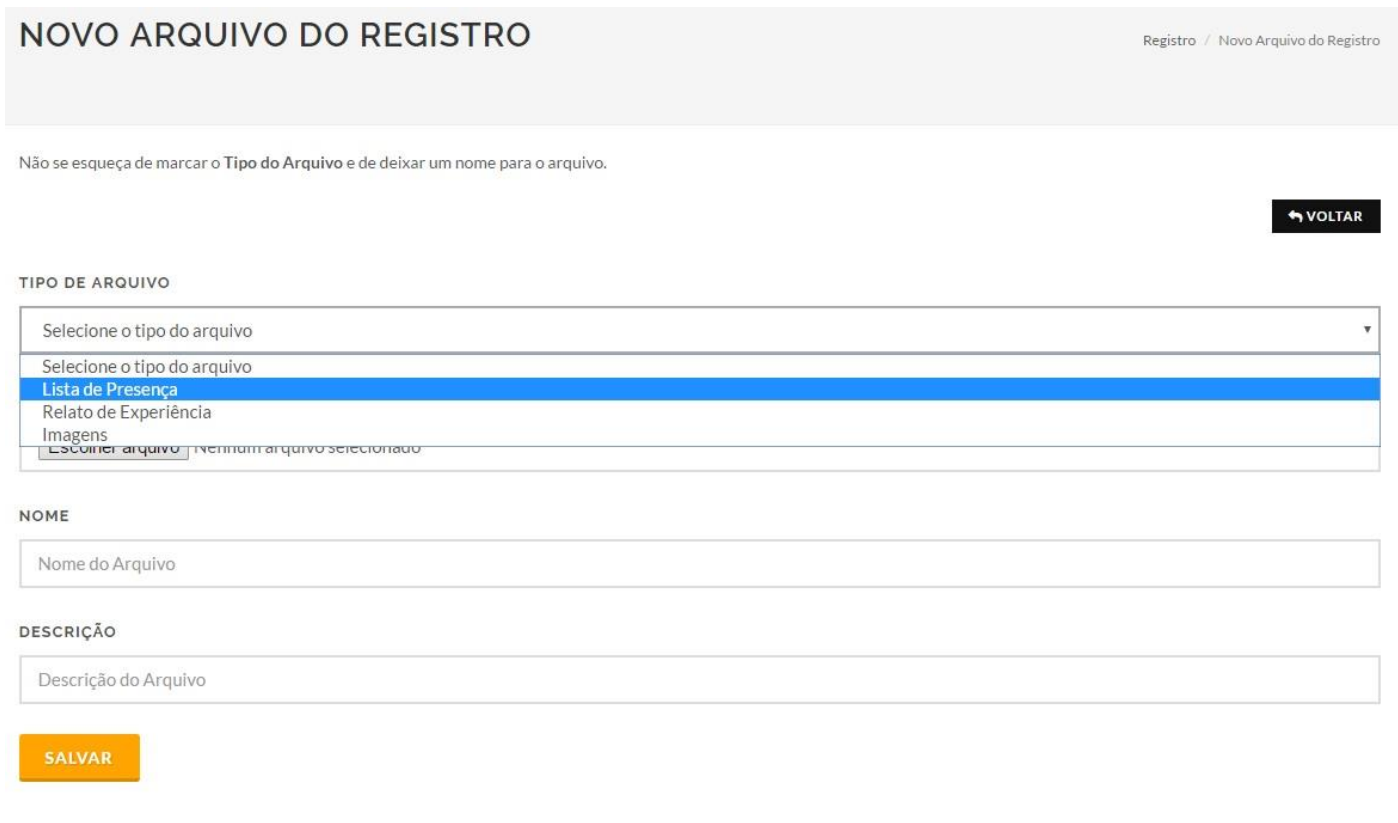

Ao inserir um arquivo, ele estará disponível para edição e remoção.

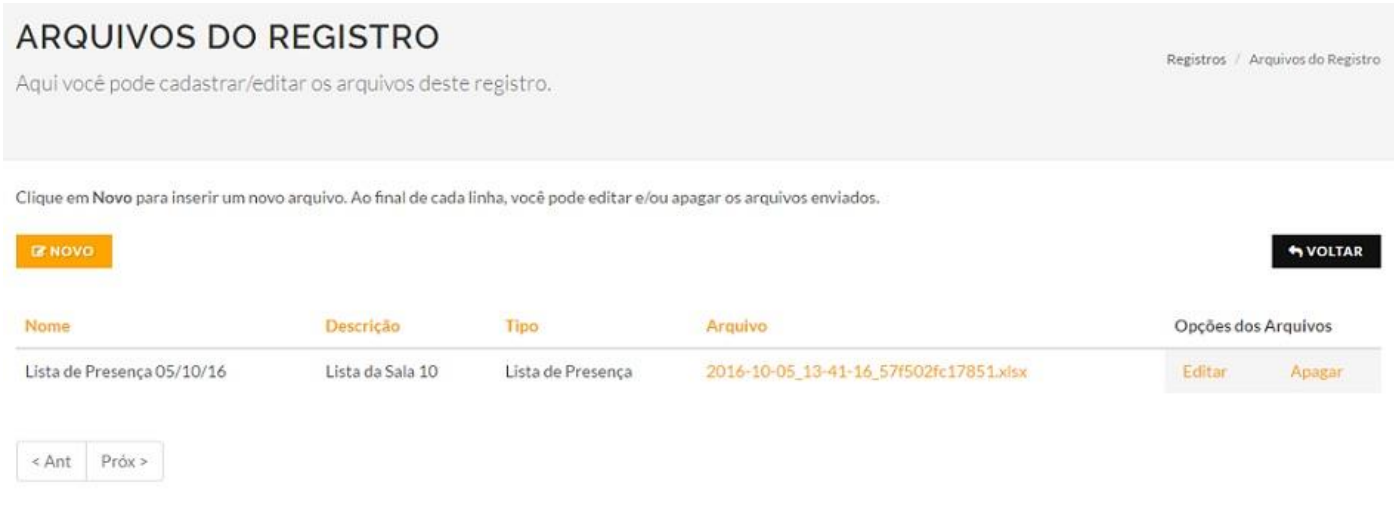

 $1$  of  $1$ 

Após cadastrar o primeiro registro, você verá a listagem de todos os registros de atividades cadastrados e a **Situação**. Quando a equipe acessar seus arquivos, nós bloquearemos o registro para que não possa mais ser editado. Sua situação estará como **Fechado**.

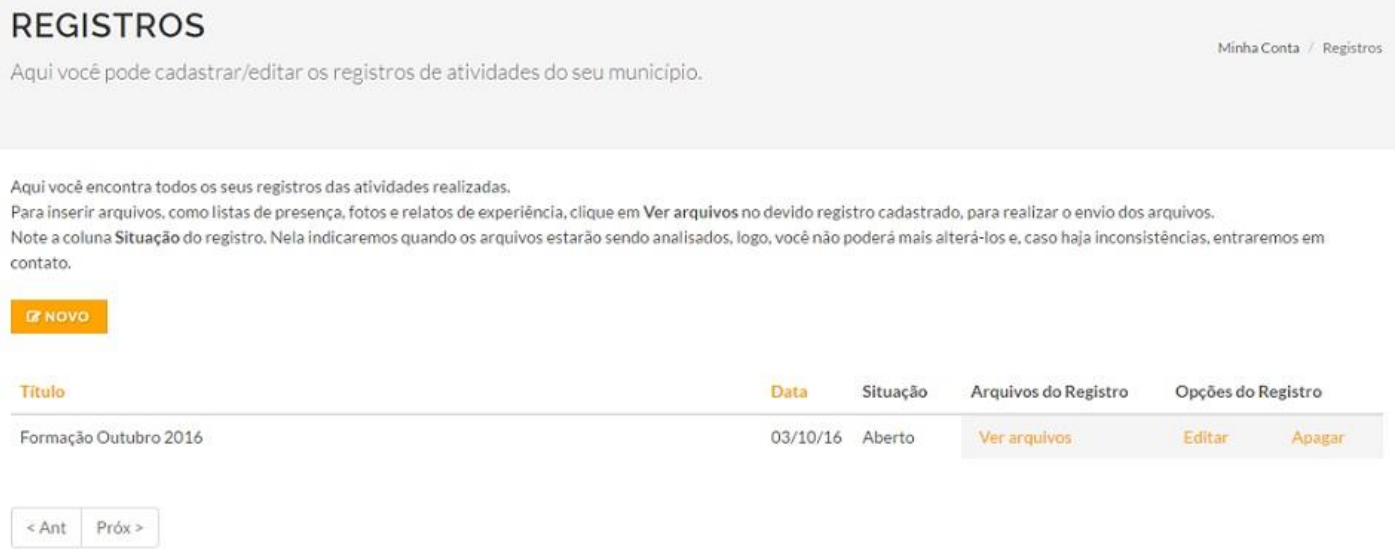

 $1$  of  $1$ 

Todo o processo é realizado pela nossa plataforma e não aceitaremos arquivos enviados por e-mail. Qualquer dúvida, entre em contato com [suporte.pnaic.ufscar@gmail.com.](mailto:suporte.pnaic.ufscar@gmail.com)

> Att. Equipe PNAIC UFSCar